Priority V17.2 Release Notes

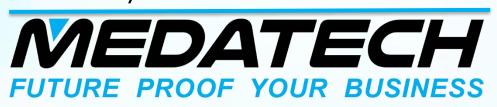

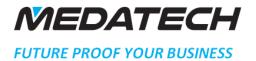

# RELEASE NOTES PRIORITY V17.2

# CONTENTS

| Highlights                                        | 2 |
|---------------------------------------------------|---|
| User Interface                                    | 2 |
| More UI                                           | 3 |
| PAYroll, Time and Attendance                      | 3 |
| Attendance                                        | 4 |
| Additional improvements                           | 4 |
| Financials                                        | 4 |
| Warehouse Management System & Other Field Modules | 5 |
| Sales, Purchasing and inventory                   | 6 |
| Dual-Currency Users                               | 7 |
| Miscellaneous                                     | 7 |
| System Maintenance and SDK                        | 7 |
| International Tax Authorities                     | 8 |

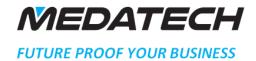

#### **HIGHLIGHTS**

- In the web interface, data export now supports tools such as open office and office online in addition to MS-Excel. The Spreadsheets system constant determines whether data is sent to MS-Excel or to your workstation's default spreadsheet (the constant does not apply to HTML and BI reports, in which data can only be sent to Excel).
- Priority now supports the use of REST APIs (API is a software architecture style used to develop applications and programs that interface with Priority) to edit data in Priority.
   To work with Rest, you must purchase a license.

# **USER INTERFACE**

BPM, Business Rules Generator and Data Generator

In the web interface/Tablets

- New capabilities added to BPM flow charts, the Business Rule Generator and the Data Generator enable you to manage rules quickly and conveniently.
  - o The list of rules is displayed in chart form and includes the Rule Number and Rule Description, making it easier to find the rules you're looking for.
  - o The new More button includes the following options: Report display the rules in the current form, including the Rule Number and Rule Description; and Search allows you to do a text search within the list of rules (e.g. search by the rule description).
  - You can add the Rule number and Rule Description to the message that is sent. This helps the recipient identify a rule-generated message, as opposed to a system-generated message. This is also useful for locating the rule that caused the message to appear.
  - You can change the order of the rules in the list (e.g. put the most important ones at the top for easy access).
  - After defining a rule and closing the dialogue box, the screen will go back to the list of rules, allowing you to continue working.
  - o You can flag as Active, or make them inactive, directly in the list of rules.
  - While defining a rule, you can now view the name of the form for which it is being defined.
- When sending an email message together with a document, you can define a rule
  that either requires all conditions to occur (AND) or requires any one of the recorded
  conditions to occur (OR). Additionally, you are no longer limited to three conditions.
- In BPM, the system prevents users from deleting or editing a rule that they did not create.

In the Windows interface (the changes do not apply to the Data Generator):

 You can add a Rule Description which will be displayed when defining the rule and in the report.

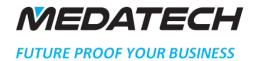

- You can add the Rule Number and Rule Description to the message that is sent. This
  helps the recipient identify a rule-generated message and opposed to a systemgenerated message. This is also useful for locating the rule that caused the messaged
  to appear.
- When sending an email message together with a document, you can send the document's attachments as well.

NOTE: More information can be found in the user interface guide in the generators And BPM Flow Charts sections.

## MORE UI

• In forms, there is now a Share shortcut on the row of icons (instead of Send Record Link) which includes not only the Send Record Link option, but also allows you to call via Skype or Dial.

#### PAYROLL, TIME AND ATTENDANCE

#### **Reporting Project Hours**

- A new mechanism supports project hour authorisation by project managers. The mechanism includes:
  - The Authorised hours column in the Projects form, which you flag if you want reported hours for a given project to require authorisation.
  - o The Project Hour Authorisation form, where you can view authorisation of hours reported by employees for each project. You can also run the authorise Project Hours program by Direct Activation to authorise all hours reported for a project in a given month.
- The following Direct Activations were added to the Daily Work Hours-Work Area to simplify the self-reporting process: Set Login Time, Set Logout Time and the Project HR Reports for Salary Month report.
- You can now report hours automatically, based on login and logout reports, by running the Report Project Hours in a Batch program. To support this option, the Reports Project Hrs flag was added to the Payroll Data per Employee form (in Attendance Tab). Flagging this column indicates that the current employee must report project hours in addition to logging in.
- In the new Update Work Hours/Absences sub-level of the Daily Work Hours Work Area form, you can update work hours and/or absence reports as well as approve or reject the reports.
- When in the Daily Work Hours Work Area form, you can run the Reported
   Attendance in Month report by Direct Activation to view a detailed report of an
   employee's work hours in a specific month.

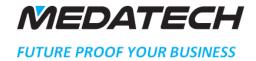

#### **ATTENDANCE**

- In the new Set Work Hours and Sick Days sub-level of the Work Hr/Absence Update-Work Area form, you can manually set overtime hours on a specific day or calculate sick days for a specific employee, in a given pay slip.
- A new Upload Reported Absences program allows you to upload all employees' absence reports for a specific salary month at once, regardless of the way they are paid. (i.e. at the beginning or middle of the month).
- The new Report Wk Hrs-Portal and Rep't Absence-Portal flags, added to the Payroll Data per Employees form, allows an employee (for whom the columns are flagged) to update work hours and or absences in the attendance portal. If the columns are left blank, the employees will be able to view absence reports in the portal but not update them.
- You can limit an employee to reporting attendance only for himself/herself by flagging the new Self-report column in the Payroll Date per Employee form.

#### ADDITIONAL IMPROVEMENTS

- You can use the new Monthly Salary Work Area and its Direct Activations as a
  convenient and quick way to open pay slips. Meant for customers who work only with
  payroll system (and not the time and attendance system), the work area is used to
  create payroll reports and prepare pay slips.
- The new Payroll Accounts form allows you to define a GL account for each payroll account, in a batch. The Account Initialisation program updates this firm automatically and defines a GL account for each payroll account.
- You can prepare salaries and reports by branches and subsidiaries. You can also link an employee to a branch/subsidiary in all relevant payroll entities.
- The new EndOfEmployment payroll definition allows you to automatically include owed vacation and convalescence days to calculations of the last salary of an employee leaving the company.

#### **FINANCIALS**

- Support of costing for fashion by styles: in the Set Costing Parameters program you can choose the Costing by Styles option, so that a single cost will be calculated for the style, which will apply to all items linked to that style.
- You can now open, close, cancel or reopen several fiscal periods at once (instead of one by one) by running the following programs, respectively: Open Fiscal Period, Close Fiscal Period, Cancel Open Period and Reopen Fiscal Period.
- You can use the new ManAmortizationSched financial constant to allow manual preparation and revision of amortization schedules in leasing transactions.
- The new Int Rate by CalcDate column in the Leasing and Company Loans and Bank Loans form allows you to determine on which day to begin calculation of interest with regard to variable interest loans.

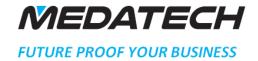

- Use the new deleted GL Accounts form to view all the GL accounts deleted from the system.
- You can use the new AssetBuyDate financial constant to open a fixed asset from
  within a purchase invoice with a purchase date taken from the transaction date of
  the journal entry opened for the invoice.
- Dual-Currency: You can now choose between pro forma or multi-shipment invoices in the Prep Receipts for Standing Order program (When working with cash based accounting only).

#### WAREHOUSE MANAGEMENT SYSTEM & OTHER FIELD MODULES

- You can now automatically create replenishment waves that are run by the tabula task scheduler.
  - o In the new create Automatic waves menu, dedicated forma were added for defining the setting and parameters available for creating automatic waves.
  - o The Create Automatic Waves program was added.
- New Columns allow you to differentiate between splitting methods of pick warehouse tasks and replenishments tasks: Split byPallet-Repln and Split by Aisle-Repln were added to the Task Splitting Methods form, and the previous columns in the form are now for picking.
- When splitting replenishment tasks by aisle (when the splitting method if flagged for Split by Aisle-Repln), you can group together specific aisles that are to be included in the same replenishment task by flagging the Replenishment Group column that was added to the Aisles in Storage Zone from.
- In the Create Pack Wave program, the Pick for Multiple Customers option was added to the Task Split Method Parameter. This option allows orders from different customers to be included in one PAK task.
- You can open an RCV task from within Priority that transfers goods from the unloading deck to a storage warehouse by running the new Create RCV Task by Direct Activation from the Goods Receiving Vouchers form.
- A new On Hold status for warehouse tasks allows you to indicate that a specific task is currently on hold.
- In the Bins in Storage Zone, Bins in Warehouse and Bin Types forms, the new Limit Pallet Weight column allows you to limit the maximum weight of pallets stored in a specific bin or bin type (respectively).
- In the Company-Specific Information sub-level of the Personnel form, you can assign a default transport vehicle to an employee in the new Default Transport Type column.
- A new license allows you to define a warehouse employee in the new Default Transport Type column.
- A new license allows you to define a warehouse employee as working only from a mobile device and not from Priority. This kind of user is flagged in the User Permissions form in the new Mobile Storekeeper column.
- Improvements to DCH tasks:

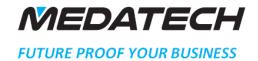

- Use the Unpack Crates by Mobile Device program to unpack goods from several packing slips in the DCH task.
- Support has been extended for parallel picking in PIK tasks that are followed by DCH tasks. For example, you can create several DCH tasks after picking, and each task can have several packing slips. Or you can print DCH tasks to help the employee doing the packing to check the items that were picked.
- The Pick Tasks form (Sub-level of Order Items) now includes DCH (Double-check) Tasks and its name has been changed to Pick and Double-check Tasks.
- You can now open an Over-The-Counter Invoice from a mobile device.
- The Delivery Tracking module now supports Vendor Returns and Warehouse Transfers.
   New Columns providing detailed information were added to these forms, such as
   Auto Gross Weight, Volume and Manual Gross Weight.
- Dual-currency: When preparing WMS Documents in a non-English environment, via a mobile device, you can now define printouts in English for specific vendors/customers.

#### SALES, PURCHASING AND INVENTORY

- It is now easier to identify the source of purchase demands thanks to four sub-levels that were added to the Itemised Purchase Requisitions form (Sub-level of Purchase Demands): Project Balances (Fact.Units), Projected balances (Buy/Sell), MRP Analysis Raw Materials, and MRP Analysis Processed Parts.
- The MRP Analysis Raw Materials and MRP Analysis Processed Parts sub levels were also added to the Purchase Requisitions form.
- The MRP program now takes into account demand for bulk items at the operation in which they are used rather than at the first production operation.
- You can link a blanket order to a sales order item via the new columns, Blanket Order and Line- Blanket Order, in the Order Items sub-levels form.
- In the additional Status Definitions form (Sub-level of the statuses for Orders form), a new Status Once Printed column allows you to determine the status to assign an order in the current status once it is printed.
- For users of the Fashion Module: The new SDelZeroFash logistic constant enables automatic deletion of lines in sales/purchase order based on styles, when lines have been deleted in the Assortment sub-level form.
- The inactive flag was added to the Sources of Leads/Sales Opps form. The Not in Use flag was added to the Sales Opportunity Types and Add'l Sales Opportunity Types forms. Anything that is flagged in the new column will not appear in Choose lists.
- The Ignore Vend. Address flag, added to the Remit To Address (Cheques) form, affects the address appearing in the Cheques Payments Add'l Details form.
- For users of the Delivery Scheduling module: The new Distrib. Route Code column in the Sales Orders form allows you to assign a distribution route to an order.

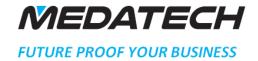

# **DUAL-CURRENCY USERS**

- When working in a non-English environment, it is now possible to print Customer Returns documents in English.
- When working in a non-English environment, you can now define part specifications in English as well.

#### **MISCELLANEOUS**

- New improvements to the Evaluation Formats and Evaluation Recording forms
  include the option of defining one questionnaire format that is used by both an
  employee and his/her manager where the manager's questions will be hidden from
  the employee.
- You can now assign statuses to each stage of the evaluation process. Use the new BPM Flow Chart Evaluations program to define statuses and their properties.
- Customer Service Module: Not in Use was added to the following forms: Types of Billing Exemptions, Warranty Codes, Types of Service Calls, Malfunction Codes, Problem Codes, Resolution Codes and Servicing Packages. Anything Defined as Not in Use will not appear in the Choose lists.

#### SYSTEM MAINTENANCE AND SDK

- You can build search definitions automatically in the Document Types in Search and
  File Types in Search forms by running the Initialise Search Definitions program and
  flagging the new Default Documents column. These will override any existing
  definitions.
- Mail settings in Priority are now compatible with Google's new security requirements.
- You can compare the privileges assigned to two user groups via the new Compare Menu Privs Btw Groups report.
- You can now identify those users who logged in to the system as "Tabula", via the new Windows Username column in the history of User Logins form.
- The new Server Name column, in the More Parameters sub-level of the Define TTS
   Tasks form, allows you to run a task from a specific workstation on which the Tabula
   Task Scheduler is installed.
- You can assign a time zone to company in the Time Zone Name column of the Companies form, to enable the Tabula Task Scheduler to take the time zone into account when running in that company. The new TZSERVER system constant allows you to determine whether when the system automatically records date, hour or day of the week, the system will take the time zone from the user's workstation or from the server (when their time zones differ).

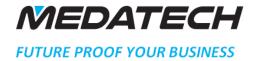

- The new SQL Development Queries Log form allows you to view all the commands run by the SQL Development program. This provides documentation, for control purposes, of all transactions made via WINDBI.
- Priority now supports writing REST APIs( API is a software architecture style used to develop applications and programs that interface with Priority). To work with REST, you must purchase a license.
- A new automatic backup recovery tool enables SQL Server and SQL Server Express
  customers to restore their system from a backup or to copy the installation from
  backup to a new server without the help of a DBA
- Dual-currency: In the Define TTS Tasks form, you can now define the Language in which to run tasks in the Tabula Task Scheduler, when it differs from the system's base language (I.E English).

## INTERNATIONAL TAX AUTHORITIES

- France: In keeping with French tax requirements, the new Create FEC File program
  creates a file that includes the company's journal entries during a specified time
  period. The Check Uploaded Entries (FEC) form displays a record of each time the
  program was run,
- Europe: You can now base the Value Added Tax report either on transaction dates or on reference dates.